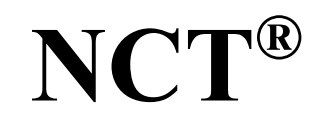

**Esztergavezérlők**

**Példatár**

Gyártó és fejlesztő: **NCT Ipari Elektronikai kft**. H1148 Budapest Fogarasi út 7  $\boxtimes$  Levélcím: H1631 Bp. pf.: 26  $\bar{\mathbf{r}}$  Telefon: (+36 1) 467 63 00  $\bar{z}$  Telefax:(+36 1) 363 6605 Villanyposta: nct@nct.hu Honlap: www.nct.hu

© Copyright **NCT** 08.03.07

E leírás tartalmára minden kiadói jog fenntartva. Utánnyomáshoz – kivonatosan is – engedélyünk megszerzése szükséges. A leírást a legnagyobb körültekintéssel állítottuk össze és gondosan ellenőriztük, azonban az esetleges hibákért vagy téves adatokért *és az ebből eredő károkért felelősséget nem vállalunk* .

# **Tartalomjegyzék**

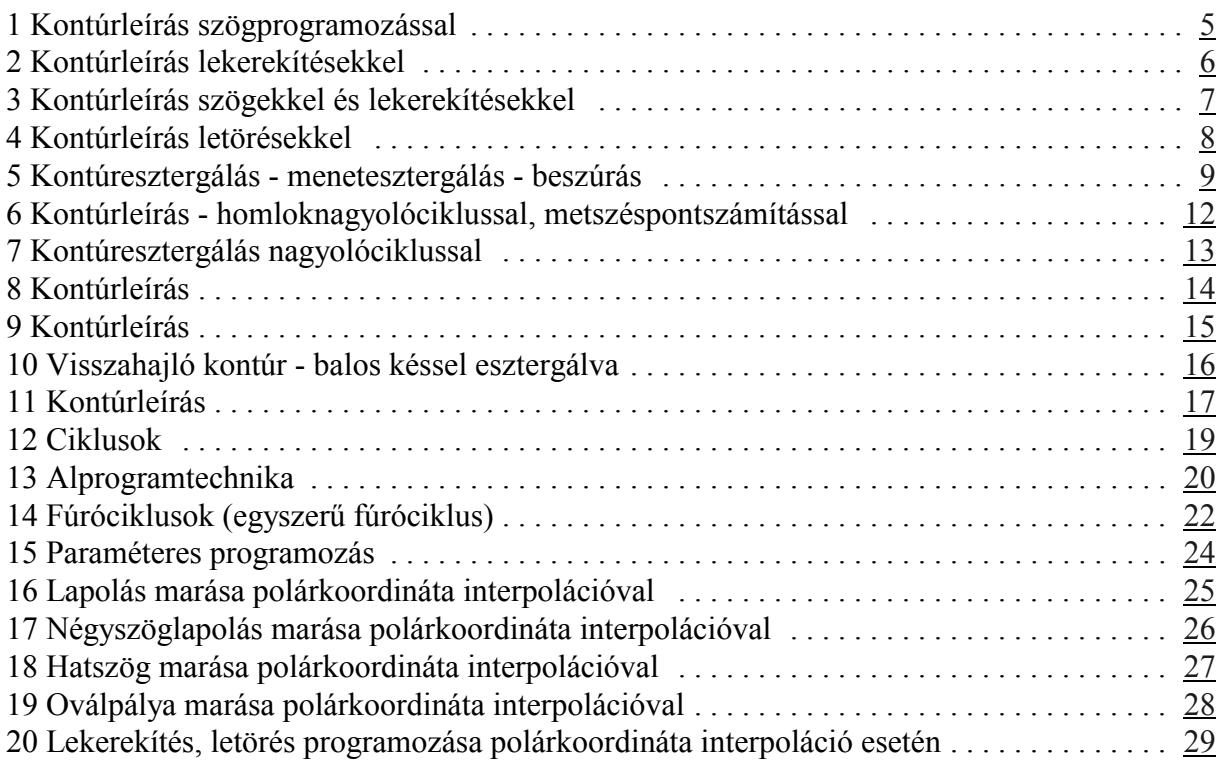

08.03.07

#### **1 Kontúrleírás szögprogramozással**

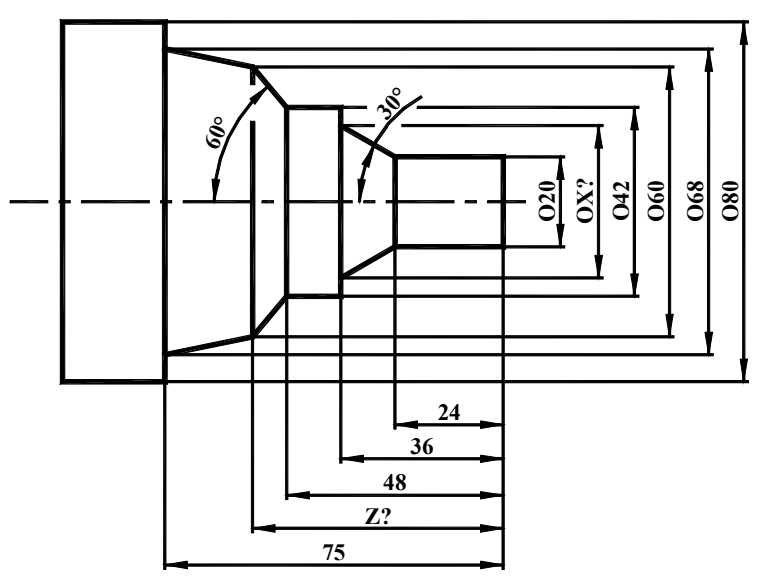

```
1. ábra
```
%O7001(PELDA 01) N100 G0 X200 Z200 N110 T101 N120 G0 X82 Z6 N130 G92 S3500 N140 G96 S150 F0.5 M3 M8 N150 G79 X-1 Z5 N160 Z3 N170 Z1 N180 Z0 N190 G0 X82 Z2 N200 G71 U1 R0.5 N210 G71 P230 Q310 U0.3 W0.3 F0.5 N220 G0 X20 Z2 N230 G42 X20 Z1 N240 G1 Z-24 N250 G1 Z-36 ,A150 N260 G1 X42 N270 G1 Z-48 N280 G1 X60 ,A130 N290 G1 X68 Z-75 N300 G1 X82 N310 G40 X84 N320 G0 X200 Z200 N330 G97 S200 N340 M30 %

Ebben a példában egy egyszerű kontúr leírását ismertetjük. A program első sora a program kezdetét jelentő százalékjellel és a program azonosítóval kezdődik. Az ezt követő sor egy biztonsági pozocionálás, mely korrekció-lehívás hiányában az utolsó beváltott korrekcióval történik, ezért bizonyos esetekben - pl.: nem, vagy rosszul bemért kés esetében - VÉGÁLLÁS - hibaüzenetet kapunk. Ezt követi a szerszám, és vele együtt a korrekciók beváltása. Ezután egy pozícionálás, majd a konstans vágósebesség beállítása következik, először a maximális fordulatszám megadásával (G92), majd a tényleges vágósebesség megadásával (G96). A program (megmunkálás) végén a konstans vágósebességet ki kell kapcsolni (G97), az esetleges tokmányfelpörgések miatt. A G97 mellé körülbelül azt fordulatszámot kell írni, amivel a tokmány a pozícionálás után egyébként is forogna. A fűrészeléssel darabolt munkadarabok esetében célszerű a felületet a G79-es ciklussal símítani. A kontúrnagyolás alatt - különösen metszéspontszámításkor - a sugárkorrekciónak aktívnak kell lennie.

#### **2 Kontúrleírás lekerekítésekkel**

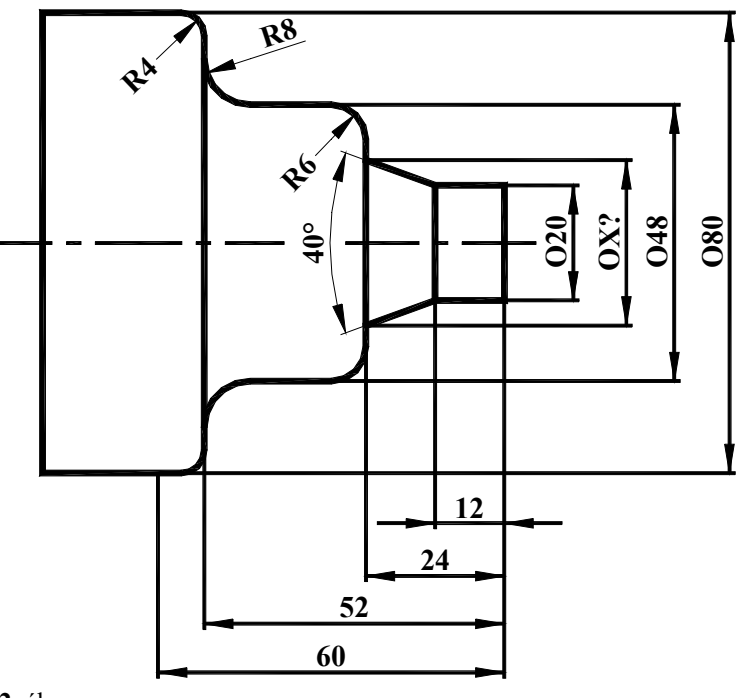

**2.** ábra

%O7002(PELDA 02) N100 G0 X200 Z200 N110 T101 N120 G0 X82 Z6 N130 G92 S3500 N140 G96 S150 F0.5 M3 M8 N150 G79 X-1 Z5 N160 Z3 N170 Z1 N180 Z0 N190 G0 X82 Z2 N200 G71 U1 R0.5 N210 G71 P230 Q310 U0.3 W0.3 F0.5 N220 G0 X20 Z2 N230 G42 X20 Z1 N240 G1 Z-12 N250 G1 Z-24 ,A160 N260 G1 X48 ,R6 N270 G1 Z-52 ,R8 N280 G1 X80 ,R4 N290 G1 Z-60 N300 G1 X82 N310 G40 X84 N320 G0 X200 Z200 N330 G97 S200 N340 M30 %

Az előző példához képest csak a lekerekítésekben van különbség. Két lekerekített mondat között a metszéspontot programozzuk, és az első mondatba írjuk ",R" címen a lekerekítés mértékét. A kúpokat itt is, csakúgy, mint az előző példában a ",A" címen programozzuk. A szögmegadás a pozitív Z tengelytől számítva irányhelyesen értendő. A felület szépsége és a kés tulajdonságainak kihasználtsága érdekében itt is, mint majdnem minden esztergálásnál a konstans vágósebesség használata ajánlott. A homlokfelület megmunkálása itt is a homloknagyolóciklussal történik. A kontúrkövetés bekapcsolása a kúp- és gömbesztergálásnál kötelező, különben a kontúr torzul. A rá- és leállásnál, valamint nagyon hegyes szögek programozásánál, illetve kis elmozdulásoknál figyelni kell arra, hogy a programozott elmozdulás nagyobb legyen, mint a szerszámcsúcssugár.

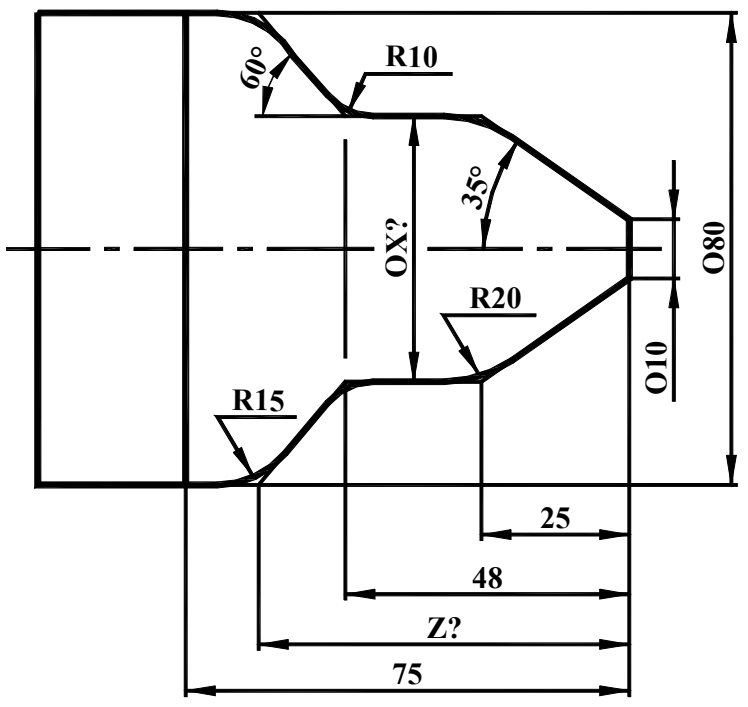

### **3 Kontúrleírás szögekkel és lekerekítésekkel**

**3.** ábra

```
%O7003(PELDA 03)
N100 G0 X200 Z200
N110 T101
N120 G0 X82 Z6
N130 G92 S3500
N140 G96 S150 F0.5 M3 M8
N150 G79 X-1 Z5
N160 Z3
N170 Z1
N180 Z0
N190 G0 X82 Z2
N200 G71 U1 R0.5
N210 G71 P230 Q310 U0.3 W0.3 F0.5 
N220 G0 X60 Z5
N230 G42 X6 Z2
N240 G0 Z-10
N250 X10 Z0 ,A145
N260 Z-25 ,A145 ,R20
N270 Z-48 ,R10 
N280 X80 ,A120 ,R15
N290 Z-75
N300 X82
N310 G40 X85
N320 G0 X200 Z200
N330 G97 S200
N340 M30 
%
```
Ennek a példának a jellegzetssége, hogy a kúpos részeket a félkúpszöggel adjuk meg. A programban a kúpszög megadása a Z tengely pozitív irányától az X tengely pozitív iránya felé pozitíz, ellenkező irányban negatív. A kontúr kezdete is egy metszéspont, mint segédpont meghatározásával kezdődik, azért, hogy a szerszám pályája ne törjön meg. A program elején szintén oldalazó ciklust van programozva a ráhagyás eltávolítására. A lekerekítéseket a gömbfelületeknél a ,R címen kell programozni. Az automatikus metszéspontszámítás használatánál - nem csak a kontúrtorzulás elkerülése miatt - a kontúrkövetés bekapcsolása kötelező.

#### **4 Kontúrleírás letörésekkel**

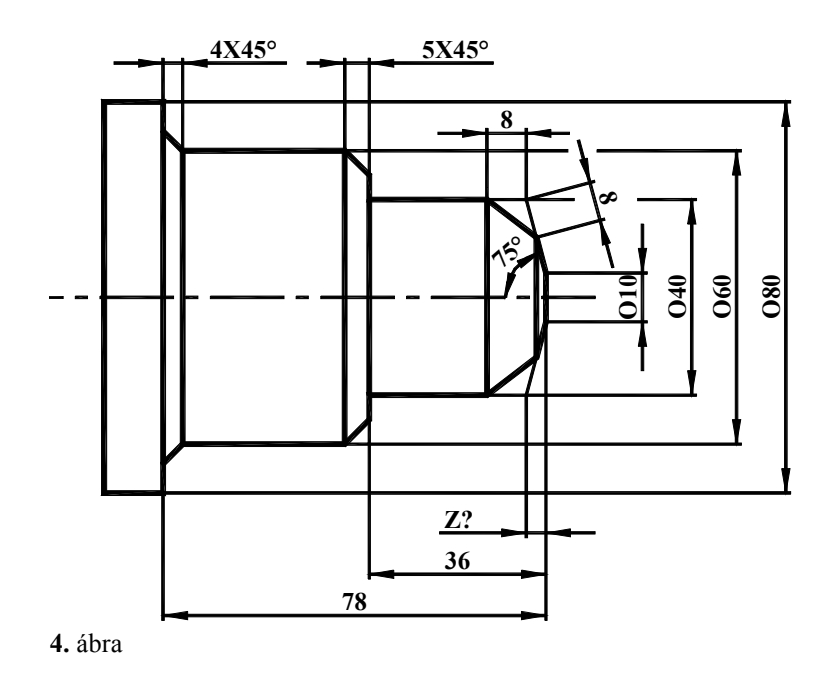

%O7004(PELDA 04) N100 G0 X200 Z200 N110 T101 N120 G0 X82 Z6 N130 G92 S3500 N140 G96 S150 F0.5 M3 M8 N150 G79 X-1 Z5 N160 Z3 N170 Z1 N180 Z0 N190 G0 X82 Z2 N200 G71 U1 R0.5 N210 G71 P230 Q310 U0.3 W0.3 F0.5 N220 G0 X8 Z5 N230 G42 X8 Z2 N240 G0 Z-10 N250 G1 X10 Z0 ,A105 N260 X40 ,A105 ,C8 N270 Z-36 N280 X60 ,C5 N290 Z-78 ,C5 N300 X82 N310 G40 G0 X85 N320 G0 X200 Z200 N330 G97 S200 N340 M30 %

Ennél a példánál - mint az eddigieknél is - ugyanazokat a ciklusokat, lekerekítéseket, letöréseket használjuk. A különbség csak a munkadarab alakjában van, szemléltetve a különböző kontúrok elkészítésének legegyszerűbb példáját. Itt jegyezném meg, hogy a metszéspontszámítás használatánál a programírás előtt bizonyos esetekben célszerűbb a műhelyrajzot alaposan tanulmányozni és a mérethálón - különösen az egyértelmű báziskialakítás miatt - bizonyos változtatásokat előre elvégezni.

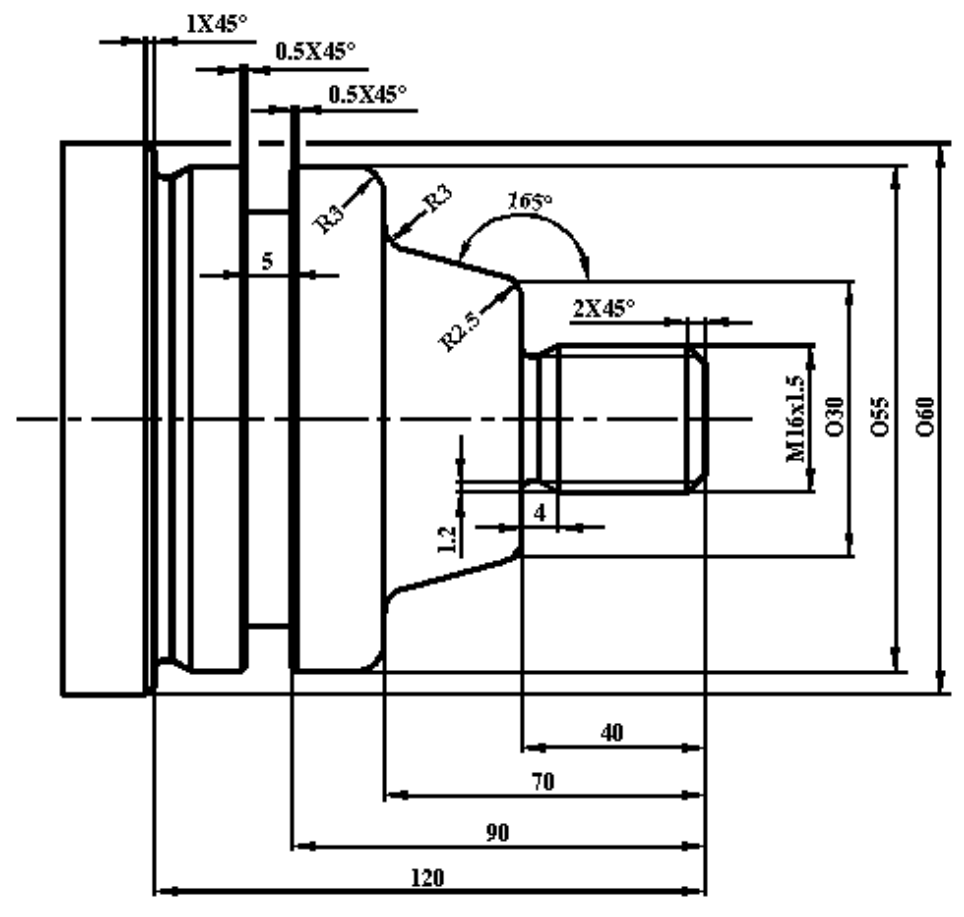

#### **5 Kontúresztergálás - menetesztergálás - beszúrás**

#### **5.** ábra

Ez a program egy teljes alkatrészprogramot tartalmaz. Az N120-as sortól az N190-ig a főorsó beállításai, valamint a homlokfelület nagyolása történik a G79-es nagyolóciklussal. Ebben a ciklusban a meghívási pont felhasználásával és a négyszög másik sarkának megadásával egy négyszög alakú késpálya alakul ki, úgy, hogy a fogásvétel és a visszafutás gyorsmenet, míg az esztergálás és a kiemelés előtolással történik. Az N200-tól az N220-ig a nagyolóciklus hívása van. Az N200-as sor egy adatbeállító sor, ami csak a fogásvétel és a kiemelés értékeit tartalmazza, tehát tulajdonképpen a nagyolókés jellemző adatait lehet megadni, így egy következő nagyoláskor csak a második sorra van szükség. A /1 a mondatok elején a feltételes mundatra utal, ami segítségével - mérethibás alkatrésznél - a nagyolás kihagyható. A nagyolóciklus előtt a nyersdarab külső átmérője fölé kell állni egy kicsivel, mert a ciklus először lelépi az eltolást, majd fogást vesz és esztergál. Az N230-as sortól az N410-es sorig van a tényleges kontúr leírás, amelyet a nagyolóciklus is használ, a nagyolás pályájának kiszámításához. A lekerekítéseket a ",R" , a letöréseket a ",C", a szögeket a ",A" címen programoztuk. A szögeket a Z tengely pozitív irányától kell megadni, irányfüggően. Mivel a nagyolóciklus után automatikusan a simitósorok következnek a programban, nincs szükség a simitóciklus (G70) meghívására. Amennyiben olyan programrészre hivatkozunk a nagyolóciklussal, amire a program tényleges futása közben nem fut rá, akkor szükség van a simitócilus meghívására is, a nagyolóciklussal teljesen megegyező módon. Ilyen eset akkor furdul elő, amikor az alámetszéses kontúr két oldalát külön-külön késsel (jobbos-balos) kell kinagyolni, de a simitás már ugyanazzal a késsel is végezhető, illetve a fordított esetben, amikor egy nagyolókéshez két símítókés tartozik. Az

N410-es sortól az N680-as sorig szerepel a beszúrás leírása. Ebben a részben látható, hogy a beszúrókés két egymástól független korrekcióval dolgozik, úgy, hogy a két korrekció között pont a kés szélessége a különbség. A beszúrás szélességénél célszerű egy kicsivel, - a simítási ráhagyás kétszeresével - keskenyebb beszúrókést választani. Ekkor egy telibeszúrással a beszúrás nagyolása elvégezhető, majd a kés két forgácsoló élével az oldalak és a fenék könnyen simítható. Amennyiben a beszúrás sokkal szélesebb, a telibeszúrás helyett a beszúróciklus (G75) használata javasolt. A beszúrásoknál, és azon felületeknél, ahol a kés hirtelen kifelémozgásából nem kör keresztmetszet adódik, célszerű egy várakozást (G4) beiktatni a kiemelés előtt. Az N690-es sortól a menetesztergálás leírása található. Az N710-es sor egy adatbeállító sor, amely a ment és egyben a menetkés főbb jellemzőit tartalmazza a menet méretétől függetlenül. A menet pontos méreteit az N720-as sor tartalmazza, hasonlóan a nagyolóciklushoz. A visszafutás átmérőjét a menetciklus meghívásakor, az előző pozícionálással definiált X koordináta határozza meg. A menet mélysége a névleges méret és a magméret közti különbség fele. A kúposság mértéke a kezdőátmérő és a végátmérő közti különbségből számítható. A menetesztergálást célszerű Z-ben a darabtól távolabb indítani, hogy a főorsófordulat és a tengelysebesség tökéletesen szinkronizálódhasson és a menet eleje ne torzuljon. A kiemelés a menetemelkedés 0.1-szeresének függvényében számítható, így ha a kiemelésre 0-t írunk, akkor merőlegesen, amennyiben 10-et, akkor egy menetmelkedés alatt, 20-at írva két menetemelkedés alatt kb 45 fokban emel ki a kés. Az X és Z koordináta mindig a kész menet kezdőponttól legtávolabbi pontjának a koordinátái, a kiemeléstől függetlenül. Ez a ciklus az első fogás mélységéből számítja a többi fogás mélységét - állandó forgácskeresztmetszet számítással - de a számított értéket felülbírálja a minimális fogás mértéke, amennyiben a számított mérték ennél kisebb lenne!

%O7008(PELDA 08) N100 G0 X200 Z200 N110 T101 N120 G0 X62 Z10 N130 G92 S3500 N140 G96 S150 M8 M3 N150 G79 X-1 Z5 F0.2 N160 Z3 N170 Z1 N180 Z0 N190 G0 X62 Z2 /1 N200 G71 U1 R0.5 /1 N210 G71 U0.3 W0.3 F0.5 P250 Q370 N220 G0 X200 Z200 N230 T202 N240 G0 X16 Z10 N250 G42 X8 Z2 N260 G1 X16 Z-2 F0.2 N270 X16 Z-16 N280 X13.6 Z-18 N290 Z-20 ,R1 N300 X30 ,R2.5 N310 Z-35 ,A165 ,R3 N320 X55 ,R3 N330 X55 Z-56 N340 X52.6 Z-58 N350 Z-60 ,R1 N360 X60 ,C1 N370 Z-62 N380 X62 N400 G40 X70 N410 G0 X200 Z200 N420 T303

N430 G0 X70 Z-49 N450 X57 N460 G1 X46 N470 G4 P2 N480 G0 X57 N490 X56 Z-51 N500 G1 X54 Z-50 N510 X46 N520 G4 P2 N530 G1 ZI0.5 N540 G0 X56 N550 T313 N560 Z-44 N570 G1 X54 Z-45 N580 X45 N590 G4 P2 N600 T303 N610 G1 Z-50 N620 G4 P2 N630 G1 X46 N640 XI2 N650 ZI1 N660 G0 X200 N670 Z200 N680 G97 S500 N690 T404 N700 G0 X18 Z10 N710 G76 R0.2 P021060 Q0.2 N720 G76 X14.16 Z-19.5 F1.5 P0.92 Q0.2 N730 G0 X200 Z200 N740 M30 %

### **6 Kontúrleírás - homloknagyolóciklussal, metszéspontszámítással**

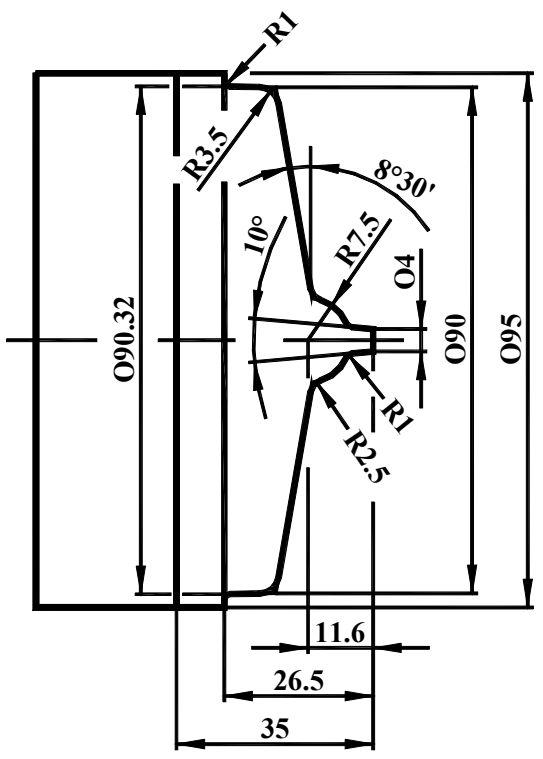

**6.** ábra

%O7009(PELDA 09) N100 G0 X200 Z200 N110 T101 N120 G0 X98 Z6 N130 G92 S3500 N140 G96 S150 F0.5 M3 M8 /1 N150 G72 W1 R0.5 /1 N160 G72 P180 Q270 U0.3 W0.3 F0.5 N170 G0 X99 Z-35 N180 G41 X98 Z-35 N190 G1 X95 N200 Z-26.5 N210 X90.32 ,R1 N220 X90 ,A-1 ,R3.5 N230 ,A-81.5 ,R2.5 N240 G3 I0 K-11.6 R7.5 ,R1 Q-1 N250 G1 X4 Z0 ,A-5 Q1 N260 X-1 N270 G40 Z2 N280 G0 X200 Z200 N290 G97 S200 N300 M30 %

Az előző példákhoz képest a lényeges különbség a homlok nagyoló ciklus, mert a Z irányban leszedendő anyagfelesleg lényegesen kisebb, mint az X irányú és ilyenkor a "felesleges" szánmozgások csökkentése miatt célszerű ezt a ciklust választani. A homlok nagyoló ciklus miatt nincs szükség a program elején az oldalazó ciklusra, mert az első pozicionálás a fűrészelési ráhagyás elé történt. A kúpok és gömbfelületek közötti metszéspontok az automatikus geometria számítás segítségével lettek meghatározva. Ezekben az esetekben a körívek középpontja - a normál körívmeg-adásoktól eltérően abszolút értékben programozandók. A konstans vágósebesség szintén az előzőkben ismertetettek szerint programozandó. A nagyolóciklus mondatai előtt a /1 jelek arra hivatottak, hogy például teszteléskor, vagy javítható selejt esetén - a feltételes gomb használatával - a nagyolás megspórolható.

# **7 Kontúresztergálás nagyolóciklussal**

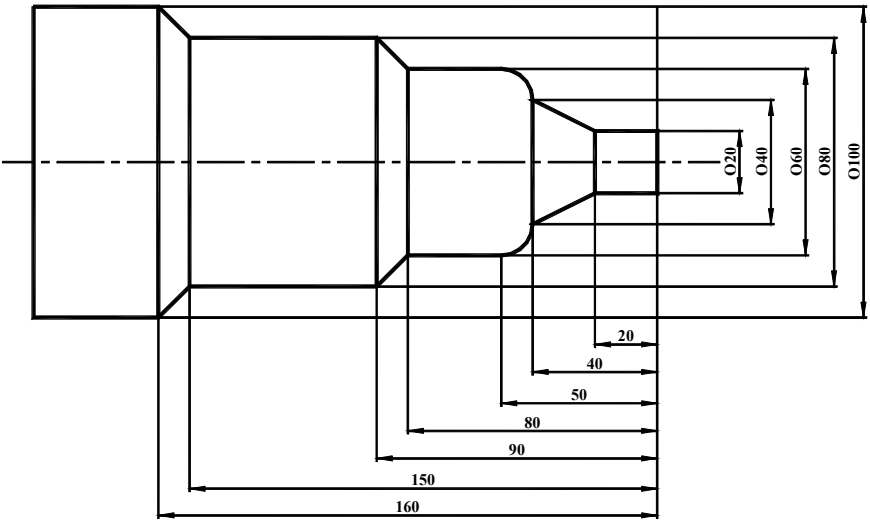

```
7. ábra
```
%O7012(PELDA 12) N100 T101 N110 G0 X40 Z10 N115 G92 S2500 N120 G96 S150 M3 M8 F0.3 N130 G0 X100 Z1 N140 G71 U1 R0.5 N150 G71 U0.3 W0.3 F0.5 P170 Q270 N160 G1 X20 Z10 N170 G42 X20 Z2 N180 G1 X20 N190 Z-20 N200 X40 Z-40 N210 G3 X60 Z-50 R10 N220 G1 Z-80 N230 X80 Z-90 N240 Z-150 N250 X100 Z-160 N260 X101 N270 G40 X110 N280 G0 X110 Z50 N290 M30  $\frac{6}{10}$ 

Ez a program szintén egy teljesen egyszerű példaprogram. Ezért részletesebb magyarázatot csak a kontúrkövetés be- és kikapcsolása igényel. Bekapcsoláskor a kontúr kezdőpontja előtt egy úgynevezett segédpontot programozunk (N160) ahonnan a kontúrraállás - csúcssugárnál nagyobb mértékű elmozdulással - elvégezhető. Ez a pont sem egyezhet meg a kontúr kezdőpontjával, mert itt még - a ráállás miatt - a kontúr torzulhat, hanem célszerű egy kicsit előrébb pozícionálni (N170), ahonnan már a kontúrleírás tényleges indítható.

### **8 Kontúrleírás**

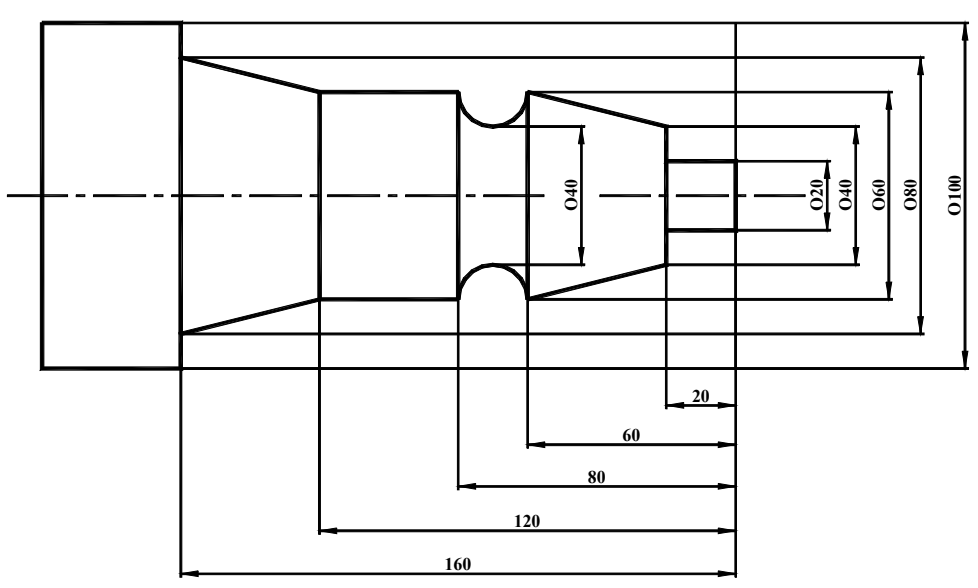

```
8. ábra
```
%O7013(PELDA 13) N100 T101 N110 G0 X102 Z2 N115 G92 S2500 N120 G96 S100 M3 M8 N130 G71 U1 R1 N140 G71 U.2 W.2 F.2 P160 Q240 N150 G0 X40 Z2 N160 G42 X20 Z2 F.2 N170 G1 Z-20 F.2 N180 X40 N190 X60 Z-60 N200 G2 Z-80 R10 N210 G1 Z-120 N220 X80 Z-160 N230 X105 N240 G40 X110 N250 G0 X200 Z200 N260 M30 %

Ennek a példának a különlegessége a visszahajló kontúr, ami azért fontos, mert a nagyolócilus az egész ciklusleírást veszi figyelembe, anélkül, hogy a nagyolókés helyigényével foglalkozna, tehát ebben az esetben a nagyolást is profilkéssel kell végezni, amely alkalmas arra, hogy a visszahajlást is kiesztergálja. Amennyiben a visszahajlást a nagyolókéssel nem kívánjuk kinagyoltatni, abban esetben szükség van a program végét jelző M30 után egy olyan kontúrleírásra, amely nem tartalmazza a visszahajló részt, és amelyre a program megmunkálás közben nem fut rá, viszont a nagyolóciklus P és Q címei ide mutatnak. Természetesen ilyenkor a visszahajló rész nagyolásáról külön gondoskodni kell! A későbbiekben erre is látható példaprogram.

#### **9 Kontúrleírás**

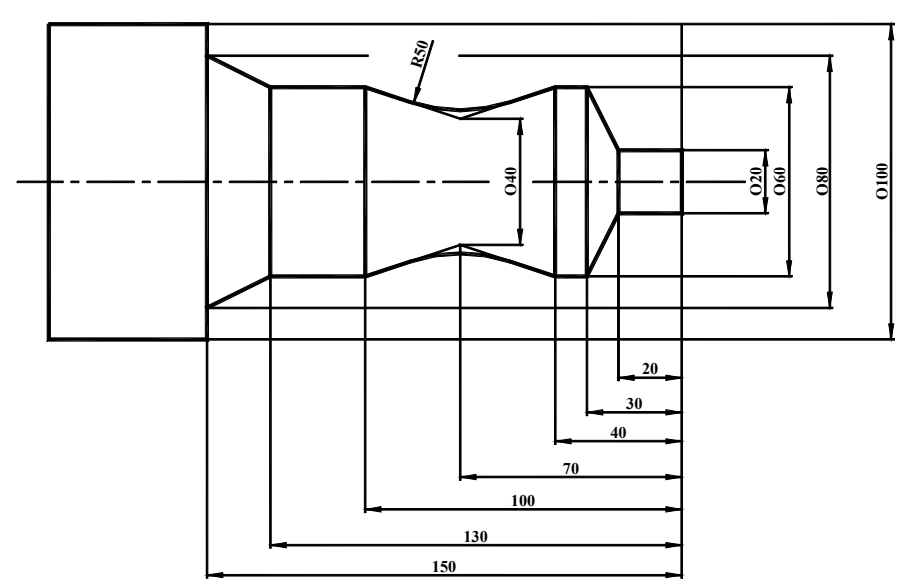

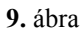

```
%O7014(PELDA 14)
N100 G0 X200 Z200
N110 T101
N120 G0 X40 Z10
N125 G92 S2500
N130 G96 S100 M8 M3
N140 G0 X82 Z2
N150 G71 U1 R.5
N160 G71 U.3 W.3 F.5 P190 Q280
N170 G0 X100 Z100
N180 T202
N185 G96 S120
N190 G0 G42 X20 Z2
N200 G1 Z-20 F.2
N210 G1 X60 Z-30
N220 G1 Z-40
N230 G1 X40 Z-70 ,R50
N240 G1 X60 Z-100
N250 G1 Z-130
N260 G1 X80 Z-150
N270 G1 X101
N280 G40 X110
N290 G0 X200 Z200
N300 M30
%
```
Ebben a példában a nagyolást egy szerszámcsere követi, ami azt jelenti, hogy a símítás külön késsel kerül megmunkálásra. A szerszámcserét egy pozicionálás előzi meg, biztonsági okokból. Majd az új szerszám beváltását a szerszámra jellemző technológiai beállítás (F ; S) követi. A kontúrkövetés kikapcsolása - a bekapcsoláshoz hasonlóan anyagon kívül történik, így a kontúrtorzulás elkerülhető.

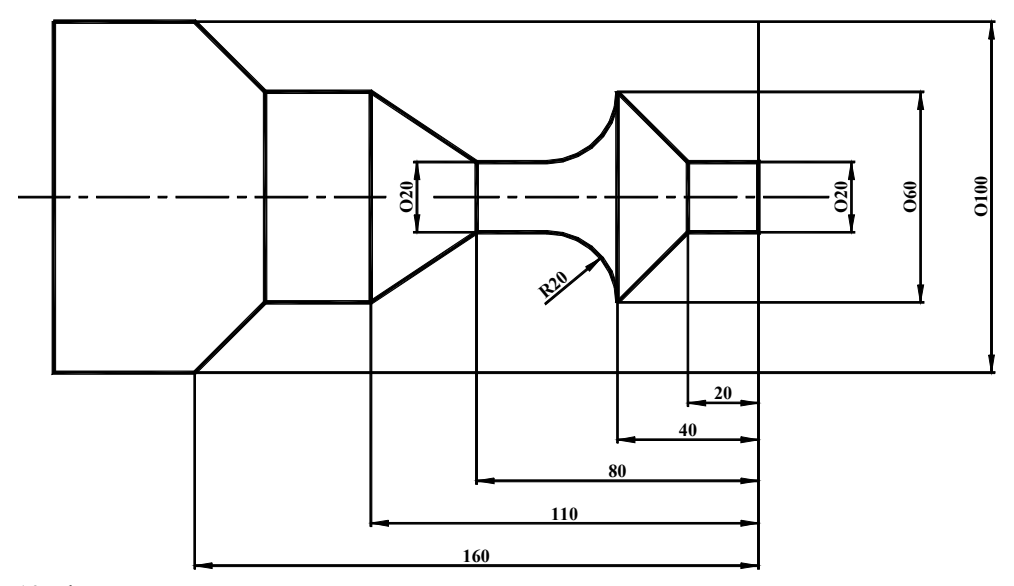

#### **10 Visszahajló kontúr - balos késsel esztergálva**

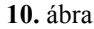

%O7015(PELDA 15) N100 G0 X200 Z200 N110 T101 N120 G0 X102 Z2 N130 G92 S2500 N140 G96 S100 M8 M3 N150 G71 U1 R0.5 N160 G71 U0.3 W0.3 F0.5 P180 Q240 N170 G0 X40 Z10 N180 G42 X20 Z2 N190 G1 X20 Z-20 F0.2 N200 X60 Z-40 N210 Z-140 N220 X100 Z-160 N230 X102 Z-160 N240 G40 X110 Z-160 N250 G0 X200 Z200 N260 G97 S200 N270 T202 N280 G96 S120 M3 M8 N290 G0 Z-112 N300 X65 N310 G71 U0.3 F0.5 P330 Q380 N320 G0 X65 Z-120 N330 G41 Z2 N340 G1X20 Z-80 ,A-45 F0.2 N350 Z-60 N360 G3 X60 Z-40 R20 N370 G1 X61 N380 G40 X62 N390 G0 X100 N400 Z100 N410 M30 %

Ennek a programnak a jellegzetessége, hogy a kontúrvisszahajlást - az R20-as rádiusz 90 fokos kifutása miatt - egy balos kés nagyolja és simítja ki, míg a kontúr többi részét továbbra is egy jobbos kés munkálja meg, az előző példákhoz teljesen hasonlóan. A második késnél figyelni kell a be- és kiállásokra, mert a darab eleje útban van. A kontúrra ráállás és leállás egyaránt anyagon kívűl történik, a sorjás élek elkerülése miatt. Természetesen egy alakos beszúrás kiesztergálása profilkéssel teljesen hasonló módon működik.

#### **11 Kontúrleírás**

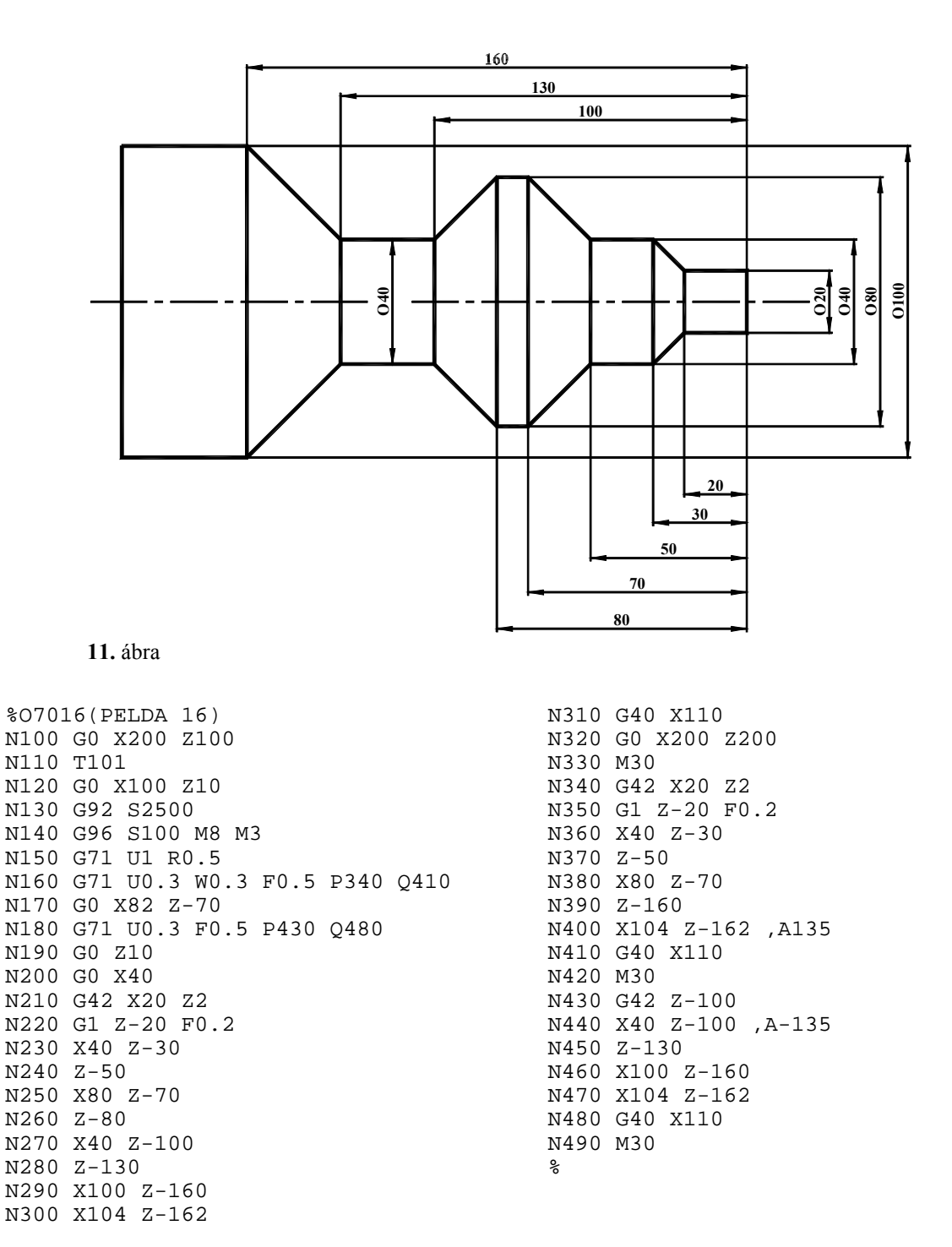

Ebben a példában arra láthatunk megoldást, ha a kontúrvisszahajlást valamilyen okokból (elvékonyodás, késváltás, stb.) külön programozva oldjuk meg. Ekkor a nagyolóciklusnál nem a símítási kontúrt leíró részt használjuk fel, hanem a program végét jelző M30 után írjuk. Ebben az esetben erre a részre nem fut rá a program, hanem csak a nagyolóciklus használja, tehát a két további M30 is felesleges, csak olvashatósági szempontból kerültek a programba. A visszahajló kontúr nagyolóciklusánál a W címet nem szabad kitölteni, mert a Z irányú ráhagyás - előjeltől függően - csak az egyik oldalon jelentkezik, a másik oldalon profiltorzulást eredményez. A símítást leíró rész továbbra is teljes egészében végrehajtódik, de a nagyolóciklustól függtelenül, egy lépésben.

#### **12 Ciklusok**

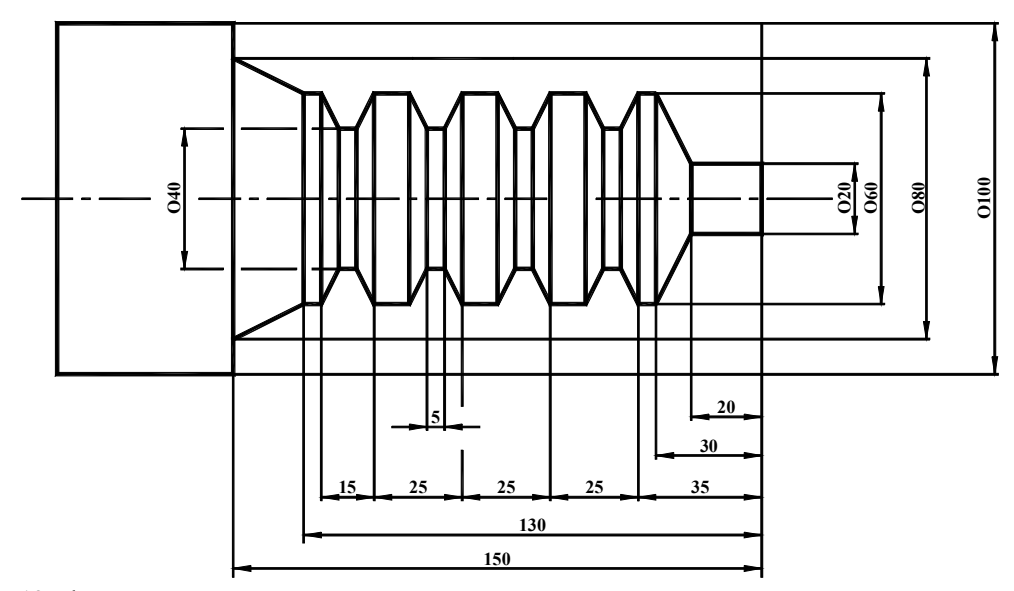

**12.** ábra

%O7017(PELDA 17) N100 G0 X200 Z200 N110 T101 (NAGYOLOKES) N120 G0 X98 Z6 N130 G92 S3500 N140 G96 S150 F0.5 M3 M8 /1 N150 G72 W1 R0.5 /1 N160 G72 P180 Q240 U0.3 W0.3 F0.5 N170 G0 X200 Z200 N180 T202 (SIMITOKES) N190 G0 X20 Z5 N200 G41 X20 Z5 N210 G1 Z-20 N220 X60 Z-30 N230 Z-130 N240 X80 Z-150 N250 X102 N260 G40 X105 N270 G0 X200 Z200 N280 T303 (BESZUROKES JOBB) N290 G96 S80 N300 #1=1 N310 WHILE[#1LE4] DO1 N320 T303 (BESZUROKES JOBB) N330 G0 X62 Z-40 N340 G1 X40 N350 G4 P2 N360 G0 X62 N370 Z-35

```
N380 G1 X40 Z-40
N390 G4 P2
N400 G0 X62
N410 T313 (BESZUROKES JOBB)
N420 G0 Z-50
N430 G1 X40 Z-45
N440 G4 P2
N450 G0 X62
N460 G52 ZI-25
N470 #1=#1+1
N480 END1
N490 X200 Z200
N500 M30 
%
```
Ez az alkatrész egy WHILE ciklus segítségével került leírásra. A ciklust makróváltozó (#1) használátával valósítottuk meg. A ciklusmag a DO és END utasítások között található. Egyéb megoldás a ciklus szervezésére az, hogyha az ismétlődő rész alprogramként írjuk meg és az alprogramot többször hívjuk meg. Erre láthatunk példát a következő feladatban.

# **13 Alprogramtechnika**

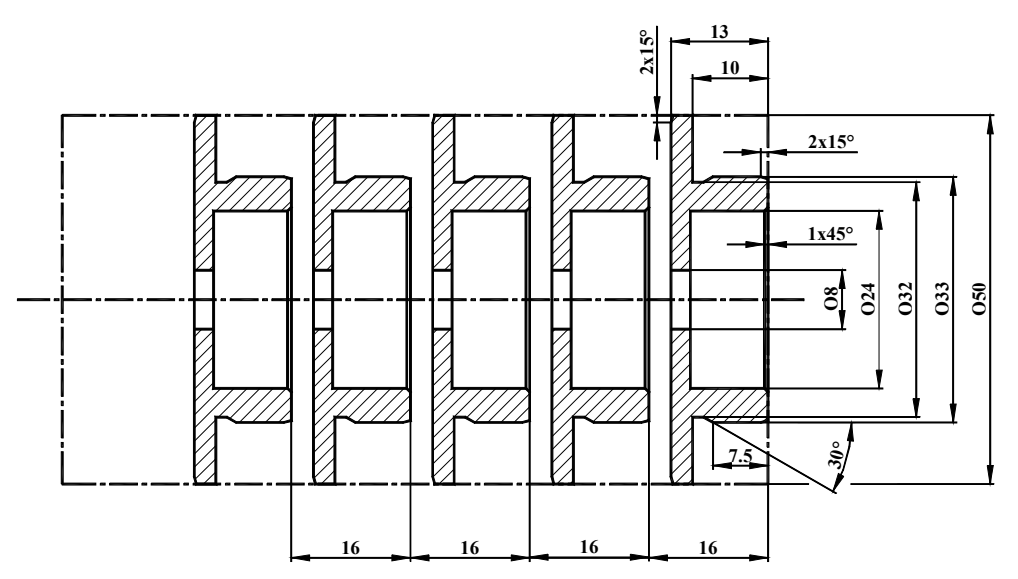

**13.** ábra

%O7018(PELDA 18) N100 G0 X200 Z200 N110 T101 (OLDALAZOKES) N120 G0 X62 Z10 N130 G92 S3500 N140 G96 S150 M8 M3 N150 G79 X-1 Z5 F0.2 N160 Z3 N170 Z1 N180 Z0 N190 G0 X200 Z200 N200 G97 S1000 N210 M98 P7019 N220 G52 Z-16 N230 M98 P7019 N240 G52 Z-32 N250 M98 P7019 N260 G52 Z-48 N270 M98 P7019 N280 G52 Z-64 N290 M98 P7019 N300 M30  $\epsilon$ 

Főprogram, amelyből az egyes alkatrészek programját tartalmazó alprogram kerül meghívásra, koordináta-eltolás megvalósításával. A program elején szerepel egy oldalazóciklus is a darabolási ráhagyás eltávolítására. Az oldalazás állandó vágósebességgel történik.

%O7019(PELDA 19) N100 T202(ATM 8 FURO) N110 S1000 M3 F0.2 M8 N120 G0 X0 Z5 N130 G1 Z-17 N140 G4 P1 N150 G0 Z100 N160 T303 (ATM 20 FURO) N170 S1000 M3 F0.2 M8 N180 G0 X0 Z5 N190 G1 Z-10.5 N200 G4 P1 N210 G0 X0 Z10 N220 T333 (ATM 20 FURO) N230 G0 G42 X28 Z1.5 N240 G1 X24 Z-0.5 N250 X24 Z-10.5 N260 G1 XI-4 N270 G0 Z10 N280 G0 G40 X100 Z100 N290 T404(KULSO KES) N300 S1000 M3 F0.2 M8 N310 G0 X50.5 Z1 N320 G71 U0.3 W0.3 D0.5 P330 Q400 N330 G0 G41 X30 Z1 N340 ,A180 N350 G1 X33 Z-2 ,A165 N360 ,A-180 N370 X32 Z-7.5 ,A-150 N380 Z-10 N390 X52 N400 G40 G0 X55 N410 G0 X100 Z100 N420 T505(LESZURO) N430 S1000 M3 F0.2 M8 N440 G0 X53 N450 Z-13 N460 G1 X46 N470 G0 X53 N480 G41 Z-12 N490 G1 ,A-90 N500 X48 Z-13 ,A-105 N510 X7 N520 G0 G40 X100 Z100 N530 M99 %

Ez az alprogram, ahol egy teljes alkatrész programja van megírva, mint teljes megmunkálás. A különbség az, hogy az alprogramot egy M99 parancs zárja le, amely a főprogramba való visszatérésre utal. A program végén a leszúrókés egy letörést is készít a darab hátoldalára. A 20-a fúró jelen esetben egy úgy lett beállítva, hogy mint furatkés is képes forgácsolni, így készül a 24-es furat, a 20-as fúrás után. A furatok itt nem fúróciklus segítségével vannak programozva, ezért nem szükséges a síkváltás a fúrások előtt és után.

# **14 Fúróciklusok (egyszerű fúróciklus)**

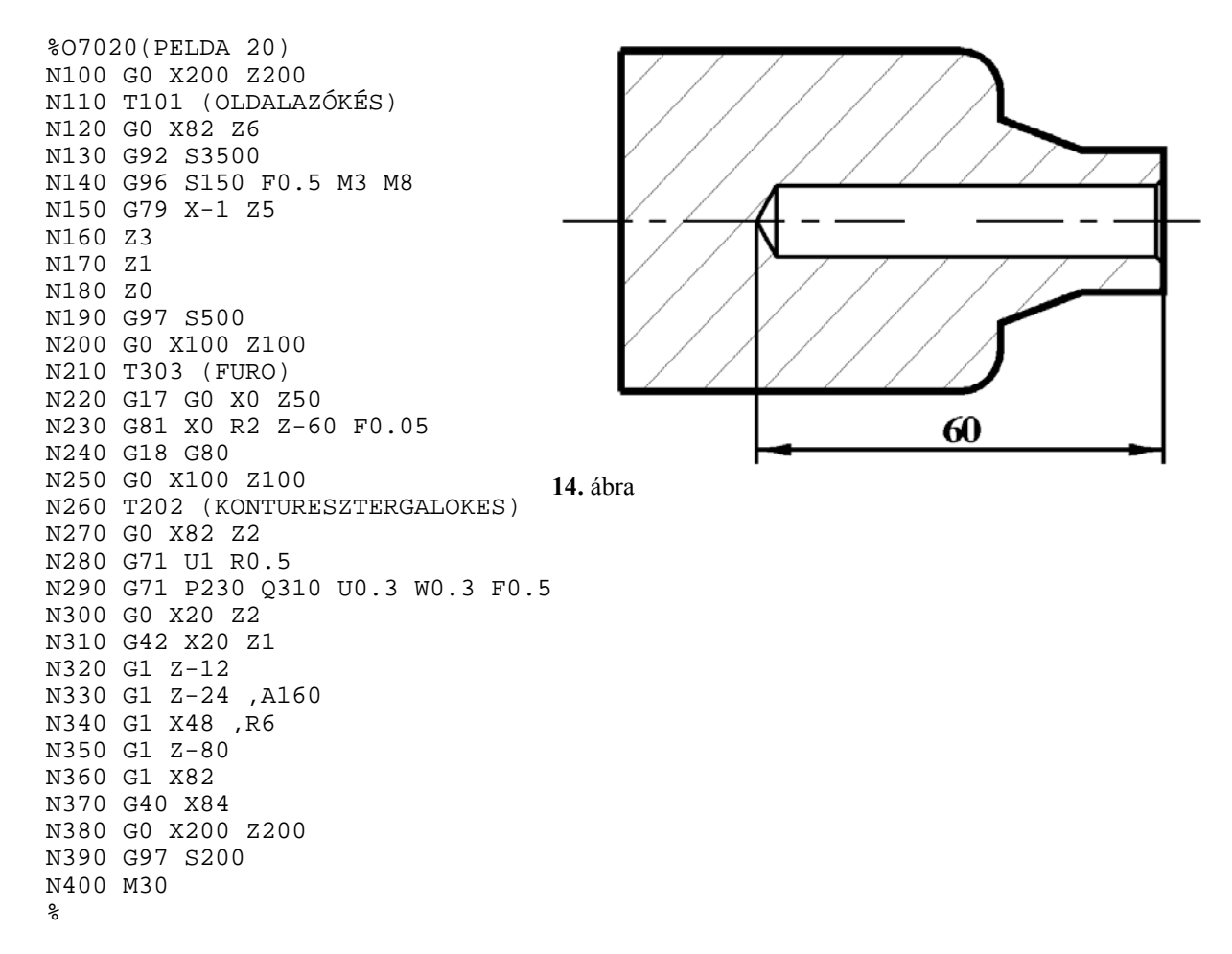

Ez a példa a fúróciklusok alkalmazásának bemutatására szolgál, ezért most a külső kontúr leírását nem részletezzük. A legfontosabb feladat a programozásnál a fúrótengely kiválasztása. Mivel egy normál esztergagépen - amely nem rendelkezik forgószerszámmal - a Z tengely a fúrószár tengelye, ezért a fúróciklus programozása előtt az XY síkot kell, mint fősíkot beváltani, attól függetlenül, hogy nincs Y tengely. (Egy X tengelyű fúrószár esetében természetesen az YZ síkot kell választani.) Viszont a további megmunkáláshoz újra az XZ síkra van szükség, ezért a ciklus befejezése után gondoskodni kell az eredeti sikválasztás visszaállításáról. Innen kezdve a fúróciklusok már szinte csak a G kódban és néhány segédadatban térnek el egymástól. Minden fúróciklusnál -természetesen síkválasztástól függően - X címen programozzuk a furat helyzetét, Z címen a furat talppontját, míg R címen azt a megközelítési távolságot, amíg a fúró gyorsmenetben megközelíti a darabot. Az R szerepe lépcsősfuratoknál a legjelentősebb.

Amennyiben a furat talppontján várakozásra van szükség, abban az esetben az N230-as sor az alábbiak szerint módosul, míg a többi sor teljesen változatlan marad:

N230 G82 X0 R2 Z-60 P2,

ahol P címen a várakozást programozzuk 1/fordulat egységben.

Amennyiben a furat hossza a forgács automatikus kihozását igényli, akkor az N230-as sor az alábbiak szerint módosul, míg a többi sor, az előzöhöz hasonlóan teljesen változatlan marad: N230 G83 X0 R2 Z-60 Q10 E0.5,

ahol Q címen azt programozzuk, hogy a fúró egyszerre mennyit fúrjon, majd kiemelés után az E címen adjuk meg, hogy az előző fúrás talppontját mennyire közelítsde meg gyorsmenetben.

Amennyiben a furat hossza automatikus forgácstörést igényel, akkor az N230-as sor az alábbiak szerint módosul, míg a többi sor teljesen változatlan:

N230 G83.1 X0 R2 Z-60 Q10 E0.5, ahol Q címen azt programozzuk, hogy a fúró egyszerre mennyit fúrjon, majd az E címen adjuk meg, hogy forgácstöréshez mennyit emeljen vissza.

Menetfúrásnál az N230-as sorban egy egyszerű fúróciklushoz képest csak a G kódban van különbség, míg a többi sor most is teljesen változatlan:

N230 G84 X0 R2 Z-60 F1,

ahol F címen [mm/ford] természetesen a menetemelkedést kell programozni. Itt célszerű - a kiegyenlítő betét tulajdonságai miatt (csak egyik irányba rugózik)- egy kicsit kisebb menetemelkedést programozni, de erre konkrét számítási mód nincs, tapasztalat szerint kell belőni.

Természetesen a szoftver ismeri a merevszárú menetfúrást is, ebben az esetben G84.2-t, illetve G84.3-at kell programozni, de ez szinte kizárólag - a nagytömegű főorsó miatt - csak hajtott szerszám esetén használható.

#### **15 Paraméteres programozás**

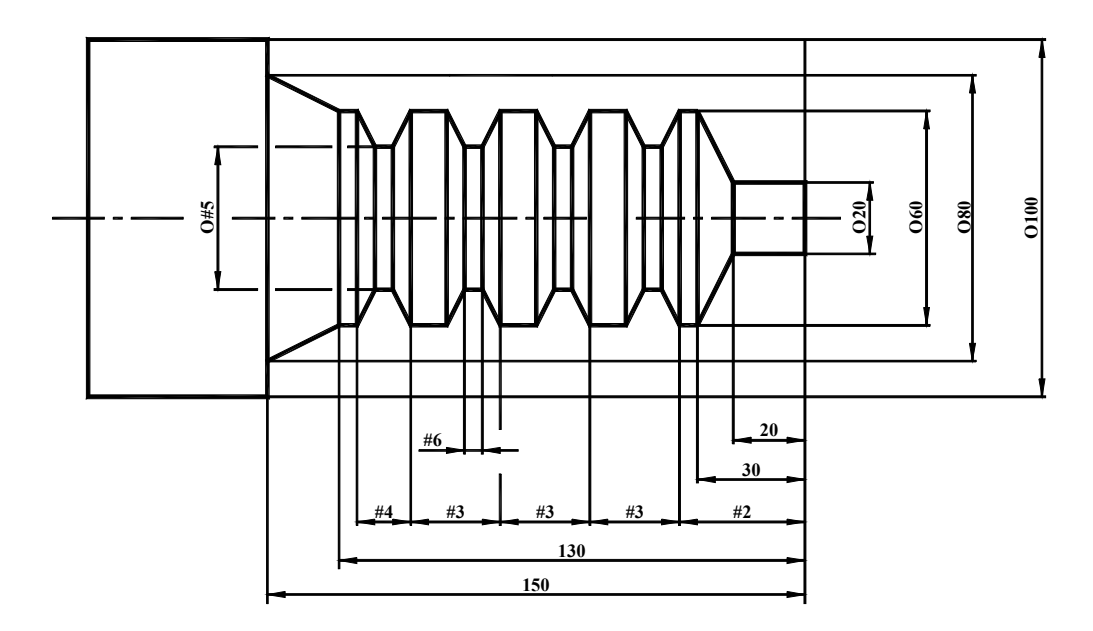

#### **15.** ábra

Ebben a példában egy beszúrás sort készítünk el. A beszúrások száma, szélessége és mélysége változhat. A szélesség meghatározásakor vegyük figyelembe, hogy a program elöszőr a beszúrás közepén egy fogással kiszedi az anyag nagy részét, majd szintén egy-egy fogással elkészíti a kúpok simitását, tehát a kúpos rész szélessége ne legyen nagyobb, mint a beszúrókés szélessége. Ez matematikailag megfogalmazva: #6 > #4 / 3. Ezt a feltételt a programozáskor is figyelembe vehetjük. A program felépítése teljesen hasonló a 17-es példában bemutatottal, azzal a különbséggel, hogy az értékek nem konkrét számokat, hanem valtozókat tartalmaznak. A paraméteres programozást két nagy csoportra lehet osztani. Az egyik csoport, amikor a programban úgy használjuk a változókat.

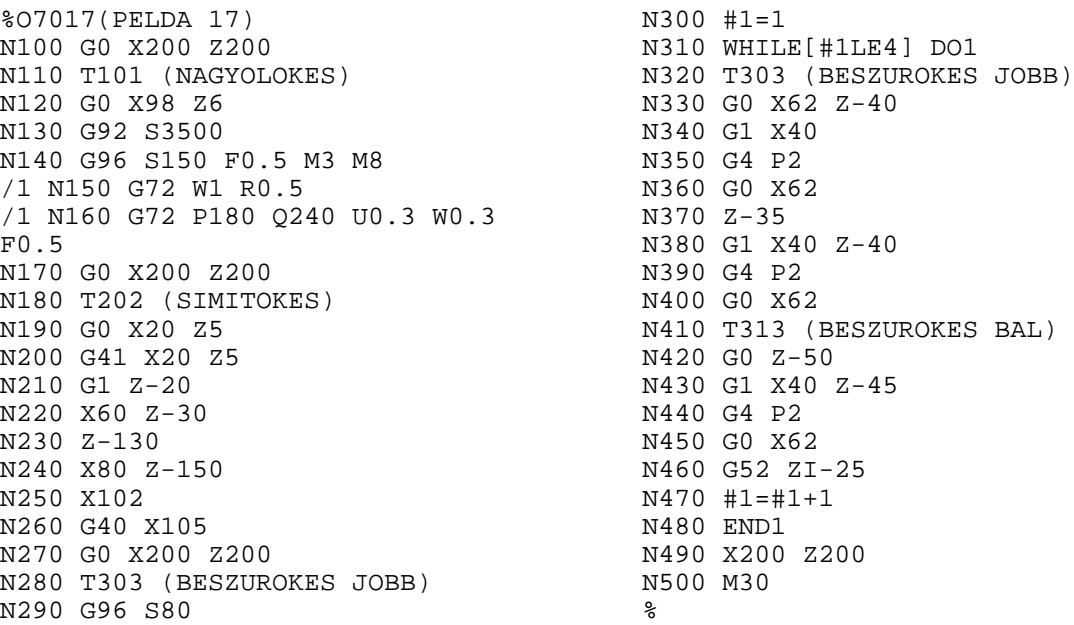

# **16 Lapolás marása polárkoordináta interpolációval**

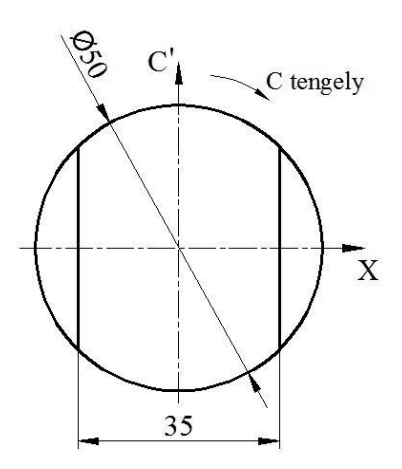

%O7020 (PELDA20) N010 T808 N020 G59 N030 G17 G0 X100 C0 N040 G94 Z-5 S1000 M3 N050 G12.1 N060 G42 G1 X35 C-30 F1000 N070 G1 C30 N080 G1 X-35 N090 G1 C-30 N100 G40 G0 X100 C0 N110 G13.1 N120 G0 G18 Z100 N130 M30  $\frac{0}{0}$ 

Ebben a példában egy lapolás marása látható polárkoordináta interpoláció segítségével. A program a program kezdetét jelző százalék jellel és a programazonosítóval indul. A második sorban a használni kívánt szerszám és korrekció, a harmadikban pedig a munkadarab nullpont koordinátarendszer kiválasztása történik. A koordinátarendszer nullpontját úgy kell megválasztani, hogy a forgó szerszám tengelye és a körtengely forgástengelye egybeessék. Az N30-as mondat egy megfelelő síkválasztás és egy biztonsági pozícionálás. A G12.1 bekapcsolása előtt a körtengelyt a nulla pozícióba kell állítani. Az ezt követő sorban a marásra jellemző percenkénti előtolás bekapcsolása, fogásvétel, és fordulatszám beállítása található. A N50-es mondatban a polárkoordináta bekapcsolása, az N110-es sorban a kikapcsolása történik, amelyeket mindig külön sorban kell programozni. A bekapcsolás csak G40-es állapotban lehetséges, kikapcsolás előtt pedig G40-et kell programozni. Az N120-as mondatban az alapsík visszaállítása és egy biztonsági pozícionálás történik.

# **17 Négyszöglapolás marása polárkoordináta interpolációval**

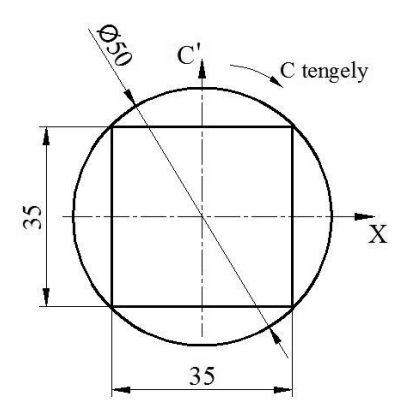

%O7021 (PELDA21) N010 T808 N020 G59 N030 G17 G0 X100 C0 N040 G94 Z-5 S1000 M3 N050 G12.1 N060 G42 G1 X35 C-30 F1000 N070 C17.5 N080 X-35 N090 C-17.5 N100 X50 N110 G40 G0 X100 C0 N120 G13.1 N130 G0 G18 Z100 N140 M30  $\frac{0}{0}$ 

Ez a példa egy teljes négyzetlapolás marását mutatja be polárkoordináta iterpoláció segítségével. A program eleje megegyezik az előzőével, úgymint szerszámválasztás, koordinátarendszer kiválasztás, X-C' síkválasztás biztonsági pozícionálással, valamint a technológia beállítása. A G12.1-es polárkoordinátarendszer bekapcsolását a kontúr leírása követi G42 sugárkorrekció figyelembevételével. Az interpolációban résztvevő tengelyek X (lineáris tengely) és C (forgó tengely). Az X tengely programozása átmérőben, C tengelyé sugárban történik. A kontur leírását a polárkoordináta interpoláció kikapcsolása, G18-cal az X-Z sík kiválasztása és a szerszám elemelése követi, majd a program végét jelző M30.

# **18 Hatszög marása polárkoordináta interpolációval**

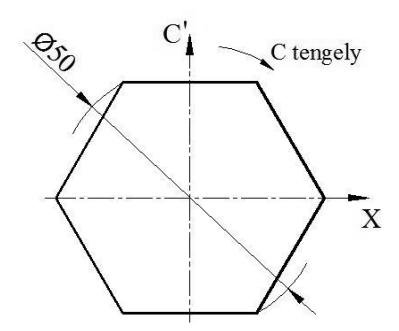

%O7022 (PELDA22) N010 T808 N020 G59 N030 G17 G0 X100 C0 N040 G94 Z-5 S1000 M3 N050 G12.1 N060 G42 G1 G16 X25 C0 F1000 N070 C60 N080 C120 N090 C180 N100 C240 N110 C300 N120 C360 N130 G15 G40 G0 X100 N140 G13.1 N150 G0 G18 Z100 N160 M30  $\frac{0}{0}$ 

Ez a példa egy Ø50 csúcstávolságú hatszőg marásának programját mutatja be. A program eleje nem tér el az eddigi példáktól, a különbség a kontúr leírásában tér el. A G12.1-es polárkoordináta interpolásió esetén is alkalmazható a G16 polárkoordinátás programozás, ami azt jelenti, hogy a lineáris X tengely és a lineáris C' segédtengely értelmezése megváltozik. A G16 bekapcsolásának hatására az X tengely sugárban a C' tengely szögelfordulásban értelmezendő. Ennek értelmében a program N060 mondatában a szerszám az Ø50-es és 0°-os koordinátájú pontra áll sugárkorrekció figyelembevételével, majd 60-onként elvégzi a hatszög megmunkálását. Az N130-as sorban a G15 kikapcsolja a polárkoordináta programozást, így az X és C' tengelyek újra lineáris tengelyként értelmezendők. Ezt a polárkoordináta interpoláció kikapcsolása, az X-Z síkválasztás, szerszámelhúzás és a program vége (M30) követi.

# **19 Oválpálya marása polárkoordináta interpolációval**

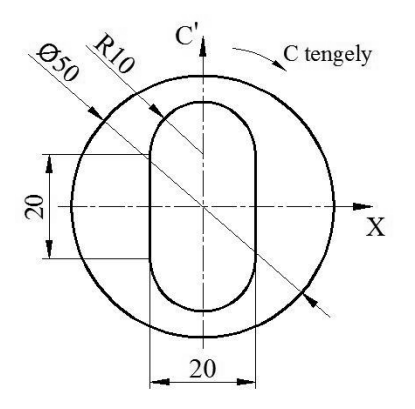

%O7023 (PELDA23) N010 T808 N020 G59 N030 G17 G0 X100 C0 N040 G94 Z-5 S1000 M3 N050 G12.1 N060 G42 G1 X20 F1000 N070 C10 N080 G3 X-20 I-10 N090 G1 C-10 N100 G3 X20 I10 N110 G1 C0 N120 G40 G0 X100 N130 G13.1 N140 G0 G18 Z100 N150 M30  $\frac{0}{0}$ 

Ez a példa egy oválpálya segítségével röviden bemutatja, hogyan kell polárkoordináta interpoláció esetén a körívek programozását értelmezni. A példa első része (N050 mondatig) megegyezik az eddig ismertetett programokéval. A kontúr leírása az N060-as sortól kezdődik. Az N080 és N100-as mondatokban két R10-es sugarú félkör programsora található. Polárkoordináta interpoláció bekapcsolt állapota esetén a kör megadása az ismert módokon történhet, sugárral (G17 G2 (G3) X C R), vagy kör középponti koordináta megadásával (G17 G2 (G3) X C I J). Jelen feladatban a második megoldás látható. A konturleírás utáni részek szintén egyeznek az előző példákban leírtakkal.

# **20 Lekerekítés, letörés programozása polárkoordináta interpoláció esetén**

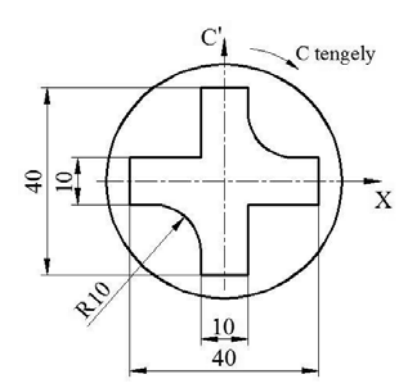

%O7024 (PELDA24) N010 T808 N020 G59 N030 G17 G0 X100 C0 N040 G94 Z-5 S1000 M3 N050 G12.1 N060 G42 G1 X40 F1000 N070 C5 N080 X10 ,R10 N090 C20 N100 X-10 N110 C5 N120 X-40 N130 C-5 N140 X-10 ,R10 N150 C-20 N160 X10 N170 C-5 N180 X40 N190 C0 N200 G40 G0 X100 N210 G13.1 N220 G0 G18 Z100 N230 M30

 $\frac{0}{0}$ 

Polárkoordináta interpoláció bekapcsolt állapotában a lekerekítést, letörést ugyanolyan elvek szerint programozzuk, mint egy hagyományos kontúrprogramozás esetén. A lekerekítést ,R-rel, a letörést ,C-vel adhatjuk meg. A mintafeladatban a lekerekítés alkalmazására láthatunk példát. Kontúrleírás esetében a nem programozott tengelycímek értékei szintén öröklődnek.